Lista de comprobación de fallas de hardware para el Switches de los Catalyst 4500/4000, 5500/5000, y 6500/6000 Series que ejecuta **CatOS** J.

# Contenido

[Introducción](#page-0-0) [Antes de comenzar](#page-1-0) **[Convenciones](#page-1-1)** [prerrequisitos](#page-1-2) [Componentes Utilizados](#page-1-3) [Lista de Verificación](#page-1-4) [Verifique el entorno conmutado](#page-1-5) [Verificar el funcionamiento del hardware](#page-3-0) [Revisar mensajes de error](#page-4-0) [Verifique la compatibilidad del software](#page-5-0) [Activar o desactivar puerto](#page-5-1) [Mueva la conexión a otro puerto](#page-6-0) [Reiniciar el módulo](#page-6-1) [Vuelva a colocar la tarjeta de línea](#page-7-0) [Eliminar falla de chasis](#page-7-1) [Volver a asentar el motor supervisor](#page-7-2) [Controle el entorno externo](#page-8-0) [Información Relacionada](#page-8-1)

# <span id="page-0-0"></span>Introducción

Este documento proporciona pautas generales para determinar si hay una falla de hardware en un switch Catalyst. La lista de verificación siguiente se aplica a los Catalyst 4500/4000, 5500/5000 y 6500/6000 Series que funcionan con el software Cisco Catalyst OS (CatOS). [El objetivo es](http://www.cisco.com/en/US/support/tsd_cisco_worldwide_contacts.html) [ayudar a los clientes de Cisco a identificar algunos problemas de hardware básicos o a realizar](http://www.cisco.com/en/US/support/tsd_cisco_worldwide_contacts.html) [una solución de problemas más exhaustiva antes de comunicarse con el soporte técnico de](http://www.cisco.com/en/US/support/tsd_cisco_worldwide_contacts.html) [Cisco.](http://www.cisco.com/en/US/support/tsd_cisco_worldwide_contacts.html)

Usted puede también referir a estos documentos de Troubleshooting relacionados para la asistencia adicional:

- [Resolución de problemas para switches de serie Catalyst 6500/6000 que ejecutan CatOS en](http://www.cisco.com/en/US/products/hw/switches/ps708/products_tech_note09186a008015504b.shtml) [Supervisor Engine y en el IOS de Cisco](http://www.cisco.com/en/US/products/hw/switches/ps708/products_tech_note09186a008015504b.shtml)
- [Resolución de problemas de switches de Catalyst de las series 5500/4912G/2980G/2948G](http://www.cisco.com/en/US/products/hw/switches/ps679/products_tech_note09186a008009495b.shtml)

● [Resolución de problemas de switches de la serie Catalyst 4000/4912G/2980G/2948G](http://www.cisco.com/en/US/products/hw/switches/ps663/products_tech_note09186a008009496b.shtml)

# <span id="page-1-0"></span>Antes de comenzar

# <span id="page-1-1"></span>**Convenciones**

Para obtener más información sobre las convenciones del documento, consulte [Convenciones de](http://www.cisco.com/en/US/tech/tk801/tk36/technologies_tech_note09186a0080121ac5.shtml) [Consejos Técnicos de Cisco](http://www.cisco.com/en/US/tech/tk801/tk36/technologies_tech_note09186a0080121ac5.shtml).

## <span id="page-1-2"></span>prerrequisitos

No hay requisitos previos específicos para este documento.

# <span id="page-1-3"></span>Componentes Utilizados

La información en este documento se basa en los comandos disponibles en todas las versiones de software para el Catalyst 4500/4000, 5500/5000, y 6500/6000 del Switches.

- La única excepción a esto es el **comando set test diaglevel**, que fue presentado en la versión de software CatOS 5.4(1).
- Si usted ejecuta el Cisco IOS ® Software en el Switches de las Catalyst 6500/6000 o Catalyst 4500/4000 Series, los comandos show and set usados en CatOS no trabajan. Sin embargo, los pasos usados en este documento se aplican para conmutar el hardware y pueden ser aplicados usando el comando del Cisco IOS Software comparable.

La información que se presenta en este documento se originó a partir de dispositivos dentro de un ambiente de laboratorio específico. Todos los dispositivos que se utilizan en este documento se pusieron en funcionamiento con una configuración verificada (predeterminada). Si la red está funcionando, asegúrese de haber comprendido el impacto que puede tener un comando antes de ejecutarlo.

# <span id="page-1-4"></span>Lista de Verificación

A continuación se muestra en forma ordenada el proceso para la solución de problemas que le ayudará a reunir la información necesaria para resolver el problema. Refinar el alcance del problema salvará el tiempo valioso para el cliente en encontrar una solución y después de los pasos se asegurará de que los datos importantes no sean perdidos.

# <span id="page-1-5"></span>Verifique el entorno conmutado

Vea el resultado del comando show system para ver si hay fallas. Los campos de estado se relacionan con varios indicadores luminosos LED de los componentes del sistema. Todos los diferentes LED en el sistema deberían estar de color verde. Si los indicadores luminosos LED no son de color verde, esto podría indicar una falla. Es importante entender los componentes de la familia de switches Catalyst y qué los LED le están diciendo determinar si un componente está fallando. El LED de estado en Supervisor Engine indica si Supervisor Engine ha pasado satisfactoriamente todas las pruebas de diagnóstico. El Supervisor Engine contiene el software del sistema operativo. Verifique el motor Supervisor si tiene problemas con el software del sistema. Tenga una sesión de consola abierta y determinela si el Supervisor Engine está en el

inicio o el modo del monitor de la memoria ROM (ROMmon). Si el Switch se pega en el inicio o el modo ROMMON, siga los pasos de Troubleshooting en el [Switches de la recuperación de](http://www.cisco.com/en/US/products/hw/switches/ps663/products_tech_note09186a00800949c3.shtml) [Catalyst que ejecuta CatOS del](http://www.cisco.com/en/US/products/hw/switches/ps663/products_tech_note09186a00800949c3.shtml) documento de las [fallas de arranque.](http://www.cisco.com/en/US/products/hw/switches/ps663/products_tech_note09186a00800949c3.shtml)

#### Resultado

El comando show system le dará información valiosa sobre el sistema y el entorno para switches Catalyst. La salida de comando también visualiza el uptime, que es la cantidad de tiempo que el Switch ha sido en servicio. Esta información es útil para determinar el momento en que puede haber ocurrido una falla en el switch.

Si usted tiene la salida de un comando show system de su dispositivo de Cisco, usted puede utilizar el [Output Interpreter](https://www.cisco.com/cgi-bin/Support/OutputInterpreter/home.pl) ([clientes registrados solamente\)](http://tools.cisco.com/RPF/register/register.do) para visualizar los problemas potenciales y los arreglos.

### Ejemplo de Salida

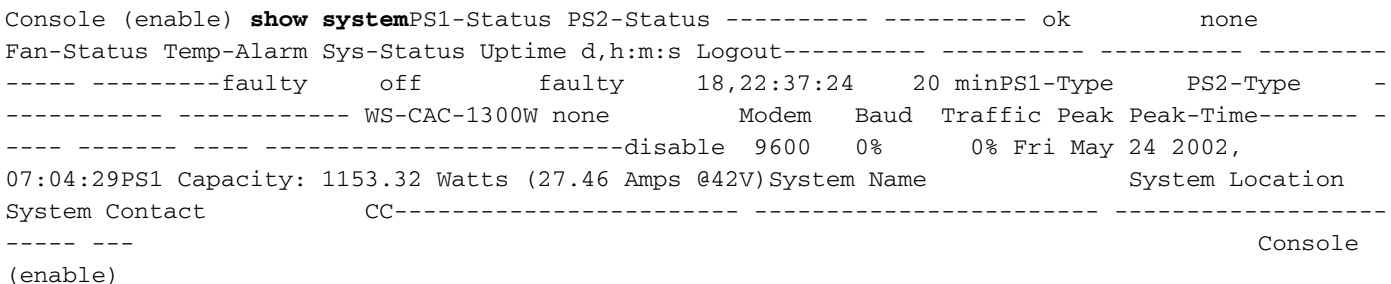

Nota: Si ocurre alguna falla como el anterior estado del ventilador defectuoso, revise el armado del ventilador y el suministro de energía por cualquier problema.

Estado - PS: Indica el estado de las fuentes de alimentación del chasis. Un fall PS o un PS que no tiene poder suministrado pudo indicar un error en el módulo de Supervisor Engine (estado del sistema defectuoso). Si el switch tiene un indicador luminoso LED de sistema naranja y un estado PS# de error, no significa necesariamente que falla el suministro de energía o el switch. Esto es una indicación posible que una de las fuentes de alimentación no se ha insertado correctamente o no puede ser enchufado.

Nota: El Catalyst 4006 requiere dos fuentes de alimentación instaladas para actuar el Switch, y una fuente de alimentación adicional para la Redundancia. [Para obtener más información, repase](http://www.cisco.com/en/US/docs/switches/lan/catalyst4000/installation/guide/01intro.html) [la sección Equipos estándar del documento Funciones esenciales de la familia de switches](http://www.cisco.com/en/US/docs/switches/lan/catalyst4000/installation/guide/01intro.html) [Catalyst 4000.](http://www.cisco.com/en/US/docs/switches/lan/catalyst4000/installation/guide/01intro.html)

Estado del ventilador: si esto indica un problema, el sistema puede recalentarse y consecuentemente ocasionar inconvenientes en el funcionamiento del switch.

Sys-Status: indica si se ha detectado alguna falla en el sistema.

**Tráfico y pico**: esto proporciona una indicación de la carga en la placa de interconexiones de Catalyst: Cuando la red esté funcionando normalmente y sin ningún problema, monitoree esta utilización. Más adelante, cuando un problema pudo ocurrir en la red, los resultados del funcionamiento normal se pudieron utilizar para comparar si, por ejemplo, los loopes del Spanning Tree Protocol (STP), las tormentas de broadcast, u otros tipos de eventos que generen mucho tráfico pueden hacer los otros dispositivos experimentar un funcionamiento más lento.

## <span id="page-3-0"></span>Verificar el funcionamiento del hardware

Ejecute el comando show test mod para ver el resultado del módulo que podría estar fallando.

Nota: El comando show test puede mostrarle una entrada diaglevel. Si este diaglevel está configurado en bypass (omitir) o minimal (mínimo), puede modificarlo al emitir el comando set test diaglevel complete y restablecer el módulo para que tenga lugar la auto prueba. El comando set test diaglevel complete ejecuta todos las autopruebas disponibles mientras que las opciones minimal (mínima) y bypass (desviar) saltean algunas o todas las pruebas.

#### Resultado

Si observa una F en la salida del comando show test, esto indica que esta parte quizá presente una falla de hardware.

#### Ejemplo 1: Catalyst 4000

Galaxy> (enable) **show test 1** Diagnostic mode (mode at next reset: complete) Module 1 : 2-port 1000BaseX Supervisor POST Results Network Management Processor (NMP) Status: (. = Pass, F = Fail, U = Unknown) Galaxy Supervisor Status : . CPU Components Status Processor  $\vdots$  . DRAM  $\vdots$  . RTC  $\vdots$  . EEPROM  $\vdots$  . FLASH : . NVRAM : . Temperature Sensor : . Uplink Port 1 : Uplink Port 2 : . Me1 Status : . EOBC Status : . SCX1000 - 0 Register : . Switch Sram : . Switch Gigaports 0: . 1: . 2: . 3: . 4: . 5: . 6: . 7: . 8: . 9: . 10: . 11: . SCX1000 - 1 Register : . Switch SRAM : . Switch Gigaports 0: . 1: . 2: . 3: . 4: . 5: . 6: . 7: . 8: . 9: . 10: . 11: . SCX1000 - 2 Register : . Switch SRAM : . Switch Gigaports 0: . 1: . 2: . 3: . 4: . 5: . 6: . 7: . 8: . 9: . 10: . 11: . Galaxy> (enable) **show test 5** Diagnostic mode (mode at next reset: complete) Module 5 : 14-port 1000 Ethernet Status: (. = Pass, F = Fail, U = Unknown) Eeprom: . NICE Regs: Ports 1-4 : . Ports 5-8 : . Ports 9-12 : . NICE SRAM: Ports 1-4 : . Ports 5-8 : . Ports 9-12 : . 1000Base Loopback Status: Ports 1 2 3 4 5 6 7 8 9 10 11 12 13 14 ---------------------------------------------- . . . . . . . . . . . . . .

#### Muestra 2: Catalyst 5000

Sacal> **show test 1** Module 1 : 2-port 100BaseFX MM Supervisor Network Management Processor (NMP) Status: (. = Pass, F = Fail, U = Unknown) ROM: . Flash-EEPROM: . Ser-EEPROM: . NVRAM: . MCP Comm: . EARL Status : NewLearnTest: . IndexLearnTest:<br>DontForwardTest: . . MonitorTest . . . DontLearn: DontForwardTest: . MonitorTest . DontLearn: . FlushPacket: . ConditionalLearn: . EarlLearnDiscard: . EarlTrapTest: . Line Card Diag Status for Module 1 (. = Pass, F = Fail, N = N/A) CPU : . Sprom : . Bootcsum : . Archsum : N RAM : . LTL : . CBL : . DPRAM : . SAMBA : . Saints : . Pkt Bufs : . Repeater : N FLASH : N MII Status: Ports 1 2 ----------- N N SAINT/SAGE Status : Ports 1 2 3 --------- . . . Packet Buffer Status : Ports 1 2 3 -------------Loopback Status [Reported by Module 1] : Ports 1 2 3 --------------Channel Status : Ports 1 2 ----------- . .

#### Muestra 3: Catalyst 6500

tamer>(enable) **show test 1** Diagnostic mode: complete (mode at next reset: minimal) Module 1 : 2-port 1000BaseX Supervisor Network Management Processor (NMP) Status: (. = Pass, F = Fail, U = Unknown) ROM: . Flash-EEPROM: . Ser-EEPROM: . NVRAM: . EOBC Comm: . Line Card Status for Module 1 : PASS Port Status : Ports 1 2 ---------- . . . Line Card Diag

Status for Module 1 (. = Pass, F = Fail, N = N/A) Module 1 Earl V Status : NewLearnTest: . . . IndexLearnTest: . . . DontForwardTest: . DontLearnTest: . ConditionalLearnTest: . BadBpduTest: . TrapTest: . MatchTest: . SpanTest: . CaptureTest: . ProtocolMatchTest: . IpHardwareScTest: . IpxHardwareScTest: . MultipleRoutersScTest: . L3DontScTest: . L3RedirectTest: . L3Capture2Test: . . . L3VlanMetTest: . . . AclPermitTest: . AclDenyTest: . Loopback Status [Reported by Module 1] : Ports 1 2 ----------- . . Channel Status : Ports 1 2 ----------- . . InlineRewrite Status : Ports 1 2 ----------- . . tamer>(enable) **show test 3** Diagnostic mode: complete (mode at next reset: minimal) Module 3 : 48-port 10/100BaseTX Ethernet Line Card Status for Module 3 : PASS Port Status : Ports 1 2 3 4 5 6 7 8 9 10 11 12 13 14 15 16 17 18 19 20 21 22 23 24 ---------------------------------------------------------------------- ------- . . . . . . . . . . . . . . . . . . . . . . . . 25 26 27 28 29 30 31 32 33 34 35 36 37 38 39 40 41 42 43 44 45 46 47 48 ------------------------------------------------------- . . . . . . . . . . . . . . . . . . . . . . . . Line Card Diag Status for Module 3 (. = Pass, F = Fail, N = N/A) Loopback Status [Reported by Module 1] : Ports 1 2 3 4 5 6 7 8 9 10 11 12 13 14 15 16 17 18 19 20 21 22 23 24 ------------------------------------------------------------- ---------------- . . . . . . . . . . . . . . . . . . . . . . . . Ports 25 26 27 28 29 30 31 32 33 34 35 36 37 38 39 40 41 42 43 44 45 46 47 48 ---------------------------------------------------------------------------- . . . . . . . . . . . . . . . . . . . . . . . . Channel Status : Ports 1 2 3 4 5 6 7 8 9 10 11 12 13 14 15 16 17 18 19 20 21 22 23 24 ------------------------------------------------- ---------------------------- . . . . . . . . . . . . . . . . . . . . . . . . Ports 25 26 27 28 29 30 31 32 33 34 35 36 37 38 39 40 41 42 43 44 45 46 47 48 --- -------------------------------------------------------------------------- . . . . . . . . . . . . . . . . . . . . . . . . InlineRewrite Status : Ports 1 2 3 4 5 6 7 8 9 10 11 12 13 14 15 16 17 18 19 20 21 22 23 24 ------------------------------- ---------------------------------------------- . . . . . . . . . . . . . . . . . . . . . . . . Ports 25 26 27 28 29 30 31 32 33 34 35 36 37 38 39 40 41 42 43 44 45 46 47 48 ----------------------------------------------------------------------------- . The set of the set of the set of the set of the set of the set of the set of the set of the set of the set of the set of the set of the set of the set of the set of the set of the set of the set of the set of the set of

## <span id="page-4-0"></span>Revisar mensajes de error

Vea si la salida del comando show logging buffer presenta algún mensaje de error alrededor del tiempo que encontró la falla del switch.

### **Resultado**

El switch de Catalyst puede visualizar un mensaje que indica cualquier evento que haya ocurrido en el Switch. Mire esta salida y marque el significado de cualquier mensaje visualizado en el documento del [mensaje y de los Procedimientos de recuperación](http://www.cisco.com/en/US/docs/switches/lan/catalyst6500/catos/5.x/system/messages/emsg.html). Esto puede indicarle qué salió mal exactamente en el momento del error y le permite verificar si el problema está relacionado con el hardware o el software. Utilice la herramienta del [decodificador de mensajes de error](http://www.cisco.com/cgi-bin/Support/Errordecoder/home.pl) ([clientes registrados solamente\)](http://tools.cisco.com/RPF/register/register.do) para ayudar a descifrar la salida de cualquier mensaje.

#### Ejemplo de Salida

El syslog puede dar los siguientes mensajes de error:

SYS-2-FAN\_FAIL: Fan failedSYS-2-MOD\_TEMPMINORFAIL: Module 2 minor temperature threshold exceeded Si miramos para arriba los mensajes en el [mensaje y los Procedimientos de recuperación,](http://www.cisco.com/en/US/docs/switches/lan/catalyst6500/catos/5.x/system/messages/emsg.html) vemos que el primer mensaje indica un error de una o más fans en el sistema. Tras esto, aparece un mensaje indicando que el módulo 2 ha detectado que la temperatura de dicho módulo subió. En este caso, deberá examinar el módulo del ventilador para resolver el problema.

Además de revisar los mensajes de error, es un buen uso de la idea el [Bug Toolkit](http://www.cisco.com/cgi-bin/Support/Bugtool/launch_bugtool.pl ) ([clientes](http://tools.cisco.com/RPF/register/register.do) [registrados solamente](http://tools.cisco.com/RPF/register/register.do)) ver si hay algunos problemas con la versión de software. El comando show version proveerá la información de la versión del software para usar en una búsqueda de errores de funcionamiento.

Por ejemplo, si usted identifica una excepción en la salida del **comando show log**, utilice el [Bug](http://www.cisco.com/cgi-bin/Support/Bugtool/launch_bugtool.pl ) [Toolkit](http://www.cisco.com/cgi-bin/Support/Bugtool/launch_bugtool.pl ) ([clientes registrados solamente\)](http://tools.cisco.com/RPF/register/register.do) para buscar para los bug en su plataforma Catalyst, la versión de software, y la excepción del registro de la demostración.

## <span id="page-5-0"></span>Verifique la compatibilidad del software

Verifique el número de modelo del módulo que presenta problemas y la versión de software que está utilizando al ejecutar el comando show version. Determine la Memoria de acceso aleatorio dinámico (DRAM) total y el Flash total. Utilice el [Software Advisor](http://tools.cisco.com/Support/Fusion/FusionHome.do) [\(clientes registrados solamente](http://tools.cisco.com/RPF/register/register.do)) o la [descripción general del producto](http://www.cisco.com/en/US/docs/switches/lan/catalyst4000/6.3and6.4/configuration/guide/intro.html) para que la plataforma particular determine si el hardware es compatible con el software.

- [Descripción general del producto del Catalyst 4000](http://www.cisco.com/en/US/docs/switches/lan/catalyst4000/6.3and6.4/configuration/guide/intro.html)
- [Descripción general del producto del Catalyst 5000](http://www.cisco.com/en/US/products/hw/switches/ps679/products_module_installation_guide_chapter09186a008007f4ac.html)

#### Resultado

Este comando verifica la versión del software en ejecución. Este comando también posee información sobre el tamaño de la memoria Flash y DRAM. Esta información le será útil si necesita realizar una actualización.

#### Ejemplo de Salida

Console (enable) **show version**WS-C6509 Software, Version NmpSW: **5.5(5)**Copyright (c) 1995-2000 by Cisco SystemsNMP S/W compiled on Dec 14 2000, 17:05:38System Bootstrap Version: 5.3(1)Hardware Version: 2.0 Model: WS-C6509 Serial #: SCA0412024UMod Port Model Serial # Versions--- ---- ------------------- ----------- --------------------------------------1 2 WS-X6K-SUP1A-2GE SAD04281END Hw : 3.2 Fw : 5.3(1) Fw1: 5.4(2) Sw : 5.5(5) Sw1: 5.5(5) WS-F6K-PFC SAD04340506 Hw : 1.13 8 WS-X6408-GBIC SAD0415009A Hw : 2.4 Fw : 5.1(1)CSX SW : 5.5(5)4 48 WS-X6348-RJ-45 SAL0446200S Hw : 1.4 Fw : 5.4(2) SW : 5.5(5)15 1 WS-F6K-MSFC SAD04120BNJ Hw : 1.4 Fw : 12.1(8a) E2 SW : 12.1(8a)E2 **DRAM FLASH FLASH** NVRAMModule **Total** Used Free **Total** Used Free Total Used Free------ ------- ------- ------- ------- ------- - ------ ----- ----- -----1 **65408K** 37463K 27945K **16384K** 15673K 711K 512K 236K 276KUptime is 18 days, 21 hours, 54 minutesConsole (enable)

Si se requiere una actualización, marque siempre los Release Note primero para la plataforma particular y elija la versión que usted necesita actualizar a.

- [Release Note de las Catalyst 4500 Series](http://www.cisco.com/en/US/docs/switches/lan/catalyst4500/release/note/OL_5184.html)
- [Switches de la familia Catalyst 5000](http://www.cisco.com/en/US/products/hw/switches/ps679/products_data_sheet09186a0080092601.html)
- [Catalyst 6500 Series Switch](http://www.cisco.com/en/US/products/hw/switches/ps708/prod_release_notes_list.html)

### <span id="page-5-1"></span>Activar o desactivar puerto

Si está teniendo problemas con puertos múltiples, intente habilitar o deshabilitar los puertos problemáticos. El puerto puede ser habilitado o ser inhabilitado publicando el set port {permiso | comando mod/port de la neutralización}.

## Resultado

En algunas situaciones, el switch Catalyst podría enfrentar problemas con un puerto. La desactivación y reactivación de este puerto específico podría solucionar el problema.

Nota: Inhabilitando o habilitando un puerto, usted puede también accionar algunos eventos en el dispositivo conectado con ese puerto (tal como recomienzo de un proceso en un servidor se pega que). En la mayoría de las situaciones en que se resuelve el problema al habilitar o inhabilitar un puerto, esto significa que el problema no está relacionado con el hardware. Si esto resuelve el problema, reajuste este linecard durante una ventana de mantenimiento de modo que ocurra el autoexamen.

# <span id="page-6-0"></span>Mueva la conexión a otro puerto

Si tiene problemas con un puerto específico, intente trasladando la conexión a otro puerto. Utilice una estación que usted sepa para trabajarla y para conectar con el puerto que falla.

## Resultado

Si la acción anterior de deshabilitar y rehabilitar el puerto no soluciona el problema, mueva la conexión a un puerto distinto en el mismo módulo (con la misma configuración). Si esto soluciona el problema, indica que pudo haber ocurrido una falla de hardware. Si persiste el problema, puede ser debido a la configuración del dispositivo conectado. Verifique que la velocidad de puerto y las configuraciones dúplex sean lo mismo en el puerto del switch y el dispositivo conectado.

Por ejemplo, una estación conectada al puerto 1 en el módulo 7 continúa funcionando hacia arriba y hacia abajo. Intente intercambiar las conexiones del puerto 1 y del puerto 2 en el mismo módulo (asegúrese de que el puerto 1 y el 2 poseen la misma configuración). Si el problema ocurre no más en el puerto 2, pero ahora la estación en el puerto 1 comienza a agitar en lugar de otro, ésta señala a un problema con el puerto 1. Si el problema sigue al puerto 2, éste podría indicar un posible problema con la configuración, el dispositivo conectado, o el problema de cable.

# <span id="page-6-1"></span>Reiniciar el módulo

Tenga una sesión de consola abierta y capture los diagnósticos del auto test de encendido del bootup (POSTE) y cualquier mensaje de error del sistema. Reajuste el módulo publicando el comando reset mod.

## Resultado

Después de reajustar el módulo, si se vuelve el linecard en línea y todos los puertos pasan su prueba de diagnósticos y trafican el comienzo que pasa, los problemas del módulo son probablemente debido a un problema de software. Publique el comando show test mod de determinar si este módulo ha pasado todas sus pruebas de diagnóstico en el bootup. Observe cualquier  $F$  para los resultados del fall.

## <span id="page-7-0"></span>Vuelva a colocar la tarjeta de línea

Retire el módulo y revíselo en busca de pines doblados. Para volver a acomodar el módulo, presione firmemente las palancas eyectoras hacia abajo y ajuste los tornillos de instalación.

### Resultado

En algunos casos, una tarjeta mal colocada puede provocar síntomas que parecen ser una falla de hardware. Una tarjeta mal instalada puede dañar el tráfico en la placa de interconexiones, lo que puede traer aparejados varios problemas en el chasis Catalyst. Por ejemplo, si un módulo corrompe el tráfico en la placa de interconexiones de Catalyst, esto puede hacer que falle la auto prueba en este y otros módulos. Volver a asentar todas las tarjetas puede resolver esto y permitir pasar los auto tests.

## <span id="page-7-1"></span>Eliminar falla de chasis

Intente quitar todo el linecards en el chasis, excepto el módulo del motor del supervisor activo y el módulo del problema, para determinar si el incidente usted encontró los cambios. Si la falla continúa, mueva la tarjeta de línea a una ranura en funcionamiento conocida en el chasis.

Nota: Si el módulo era un tipo diferente de módulo, salve su configuración y publique el comando clear config module.

### Resultado

Si una de las tarjetas de línea del chasis está defectuosa, puede causar una falla en las demás tarjetas de línea. En ese caso, quitar una tarjeta puede resolver los problemas de las otras tarjetas. Si el módulo todavía está fallando después de que usted haya quitado el resto de linecards y haya movido el linecard a otro slot, éste puede indicar que el linecard es defectuoso. Si otro Switch está disponible, intente el módulo en otro chasis para determinar en última instancia si es un módulo o un problema de chasis.

Si el módulo aparece actuar normalmente y pasar el tráfico después de quitar los módulos adicionales y de mover el módulo a otro slot, éste puede indicar un Posible problema con el chasis. Intente colocar nuevamente el módulo en su ubicación original y determine si vuelven a producirse las fallas. Si el módulo aparece actuar normalmente y está pasando el tráfico en la ubicación original, éste puede indicar un problema del software. Utilice el [Bug Toolkit](http://www.cisco.com/cgi-bin/Support/Bugtool/launch_bugtool.pl ) ([clientes](http://tools.cisco.com/RPF/register/register.do) [registrados solamente](http://tools.cisco.com/RPF/register/register.do)) para buscar para los bug en la plataforma Catalyst, la versión de software, y el error que usted está experimentando.

## <span id="page-7-2"></span>Volver a asentar el motor supervisor

Quite el Supervisor Engine y examínelo para saber si hay contactos doblados. Vuelva a sentar el Supervisor Engine, apriete firmemente las palancas eyectoras, y apriete a los tornillos de instalación cautivos. Para el Switches de las Catalyst 5500 y 6000 Series, los motores del supervisor se pueden instalar en el slot1 y 2. Para eliminar los problemas de la dependencia del slot, mueva el Supervisor Engine al otro slot disponible para el módulo de Supervisor Engine. Los switches Catalyst 5500 y 6000 también soportan una redundancia que permite al switch tener Motores supervisores duales. Si usted es motores de Supervisor dual corrientes, intente forzar un intercambio al motor del Supervisor en espera desenchufando el motor del supervisor activo o

publicando el comando reset mod. Para más información sobre los requisitos del Supervisor Engine del slot, refiera a estos links:

- [Instalación del módulo Catalyst 6000 Family](http://www.cisco.com/en/US/docs/switches/lan/catalyst6500/hardware/Module_Installation/Sup_Eng_Guide/03instal.html)
- [Instalar el Supervisor Engine del Catalyst 5000 Family](http://www.cisco.rw/en/US/products/hw/switches/ps679/products_installation_and_configuration_guide09186a008007ecdb.html)

## Resultado

Tenga una sesión de consola abierta y capture diagnósticos POST de inicialización y cualquier mensaje de error del sistema. Espere el Supervisor Engine para inicializarse. Si el show system command sys-status es todavía defectuoso, el Supervisor Engine ha fallado.

# <span id="page-8-0"></span>Controle el entorno externo

Control qué sucedía a la hora del error.

## Resultado

Si un error guarda el ocurrir de nuevo, examine qué sucede en aquel momento y lugar. Esto podría darle una pauta de lo que está ocurriendo afuera del switch Catalyst y que está provocando la falla. Por ejemplo, una breve interrupción del suministro eléctrico, que podría percibirse en el titileo de las luces del edificio.

# <span id="page-8-1"></span>Información Relacionada

- <u>[Cómo determinar el tipo de módulo supervisor que está instalado en los switches serie](http://www.cisco.com/en/US/products/hw/switches/ps700/products_tech_note09186a00801c0eb0.shtml?referring_site=bodynav)</u> [Catalyst 6500/6000](http://www.cisco.com/en/US/products/hw/switches/ps700/products_tech_note09186a00801c0eb0.shtml?referring_site=bodynav)
- [Mensajes de Error Comunes de CatOS en los Catalyst 4500/4000 Series Switches](http://www.cisco.com/en/US/products/hw/switches/ps663/products_tech_note09186a00801434de.shtml?referring_site=bodynav)
- [Mensajes de Error Comunes de CatOS en Catalyst 5000/5500 Series Switches](http://www.cisco.com/en/US/products/hw/switches/ps679/products_tech_note09186a0080143d13.shtml?referring_site=bodynav)
- [Mensajes de Error Comunes de CatOS en los Catalyst 6500/6000 Series Switches](http://www.cisco.com/en/US/products/hw/switches/ps700/products_tech_note09186a008014f550.shtml?referring_site=bodynav)
- [Guías de mensajes de sistema](http://www.cisco.com/en/US/docs/switches/lan/catalyst6500/catos/6.x/system/messages/emsg.html?referring_site=bodynav)
- [Notas de la versión de la serie 6500 de Catalyst](http://www.cisco.com/en/US/docs/switches/lan/catalyst6500/catos/8.x/system/release/notes/OL_4498.html?referring_site=bodynav)
- [Notas de la versión de la familia Catalyst 5000](http://www.cisco.com/en/US/docs/switches/lan/catalyst5000/catos/6.x/release/notes/78_11304.html?referring_site=bodynav)
- [Release Note de las Catalyst 4500 Series](http://www.cisco.com/en/US/docs/switches/lan/catalyst4500/release/note/OL_5184.html?referring_site=bodynav)
- [Soporte de Productos de Switches](http://www.cisco.com/cisco/web/psa/default.html?mode=prod&level0=268438038&referring_site=bodynav)
- [Soporte de Tecnología de LAN Switching](http://www.cisco.com/cisco/web/psa/default.html?mode=tech&level0=268435696&referring_site=bodynav)
- [Soporte Técnico y Documentación Cisco Systems](http://www.cisco.com/cisco/web/support/index.html?referring_site=bodynav)